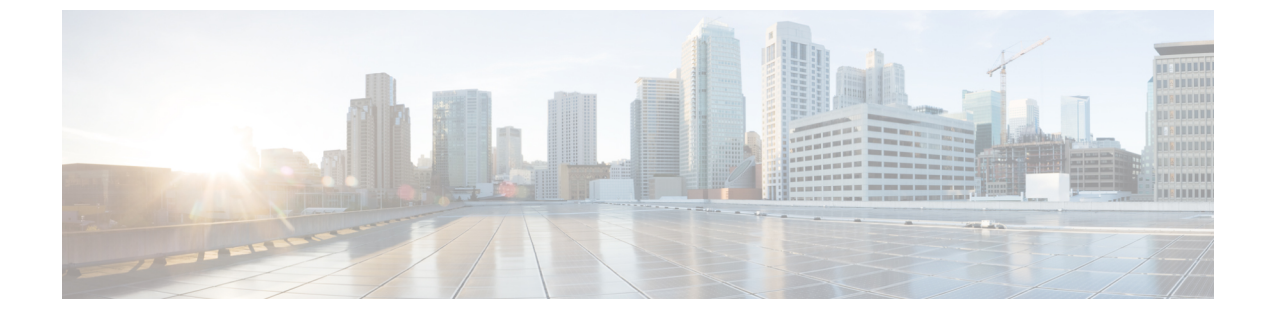

## 음성 메일 구성

• 음성 메일 구성, 1 [페이지](#page-0-0)

## <span id="page-0-0"></span>음성 메일 구성

음성 메일 시스템에 대한 내부 또는 외부 전화 번호나 URL을 구성할 수 있습니다. 외부 음성 메일 서 비스를 사용 중인 경우 번호에는 전화 걸기에 필요한 모든 숫자 및 모든 필수 지역 번호가 포함되어 야 합니다.

시작하기 전에

전화기 관리 웹페이지 액세스. 전화기 웹 [인터페이스](cs88_b_8832-mpp-ag_new_chapter7.pdf#nameddest=unique_117) 액세스 참조

프로시저

단계 **1** 음성 > 전화기를 선택합니다.

단계 **2** 일반 섹션에서 음성 메일 번호(전화 번호 또는 URL)를 입력하여 음성 메일을 확인합니다. 다음 형식으로 문자열을 입력하여 구성 파일(cfg.xml)에서 이 매개 변수를 구성할 수도 있습니다. <Voice\_Mail\_Number ua="na">123</Voice\_Mail\_Number> 기본값: 비어 있음

단계 **3** 모든 변경 사항 제출을 클릭합니다. 전화기를 재부팅합니다.

## 내선 번호에 대한 음성 메일 구성

시작하기 전에

전화기 관리 웹페이지 액세스. 전화기 웹 [인터페이스](cs88_b_8832-mpp-ag_new_chapter7.pdf#nameddest=unique_117) 액세스 참조

프로시저

- 단계 **1** 음성 > 내선번호**(n)**를 선택합니다. 여기서 **(n)**은 내선 번호입니다.
- 단계 **2** 통화 기능 설정 섹션에서 음성 메일 서버, 음성 메일 가입 간격(선택 사항) 및 음성 메일을 [음성](#page-1-0) 메일 서버를 위한 매개 변수, 2 [페이지에](#page-1-0) 설명된 대로 구성합니다.

단계 **3** 모든 변경 사항 제출을 클릭합니다.

전화기를 재부팅합니다.

## <span id="page-1-0"></span>음성 메일 서버를 위한 매개 변수

다음 테이블에서는 음성 메일를 위한 통화 기능 설정을 설명합니다.

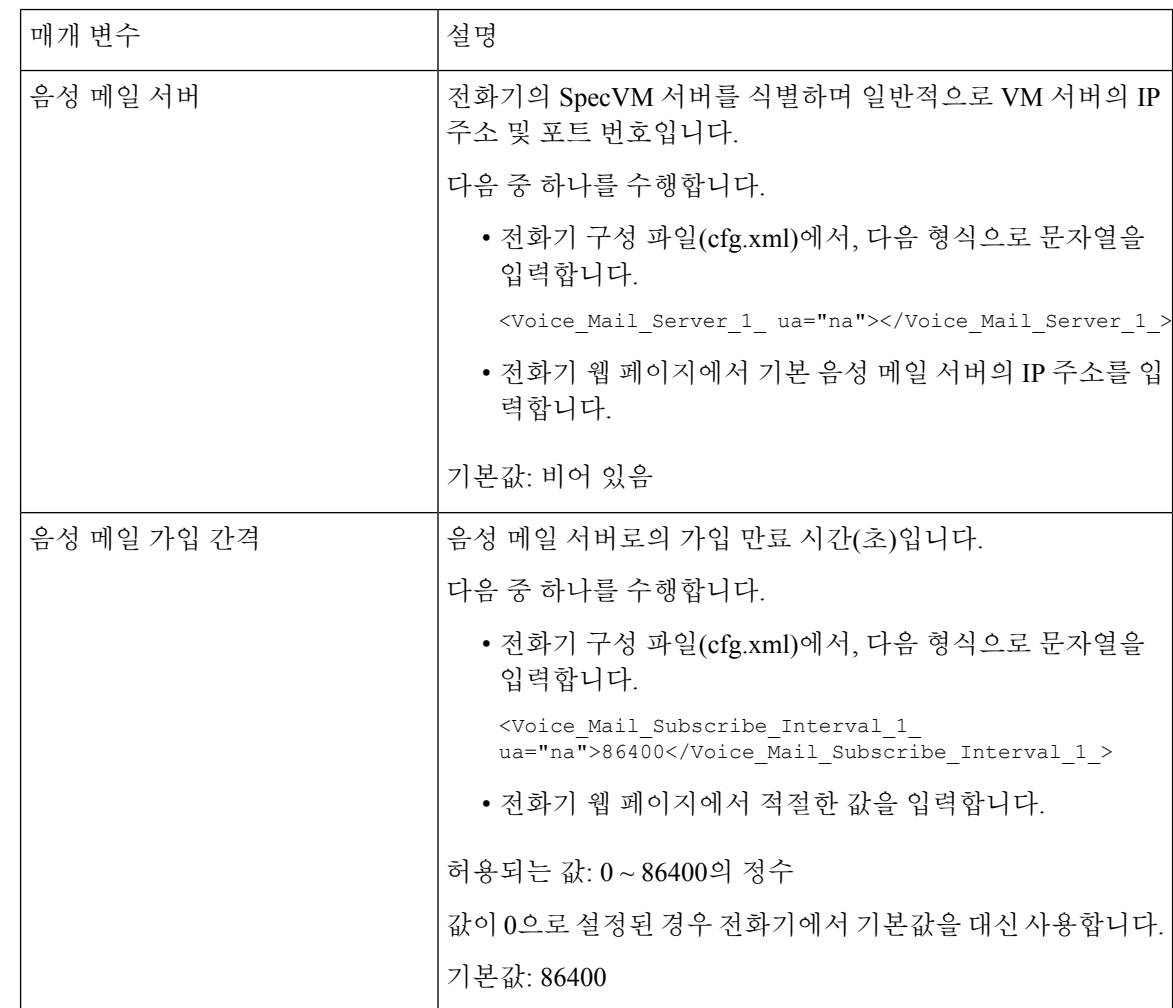

표 **1:** 음성 메일를 위한 매개 변수

 $\mathbf{l}$ 

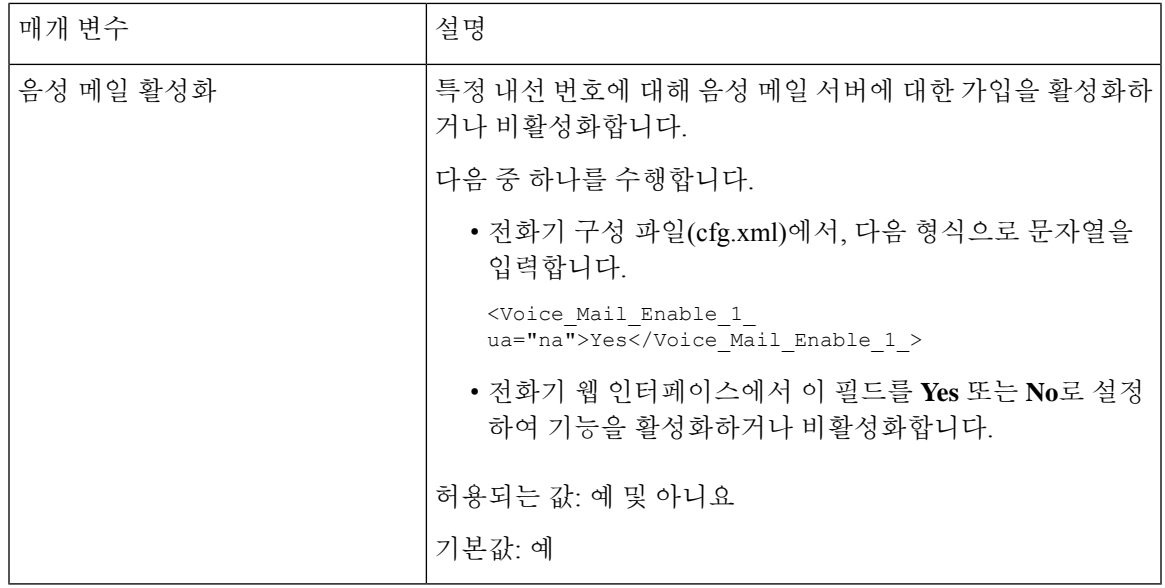

 $\overline{\phantom{a}}$ 

I